# **Chapter 10 How to design a database**

# **Objectives**

# **Applied**

- Given the specifications for a database, identify the tables, columns, keys, relationships, and indexes for the database.
- Given the tables for an unnormalized database, normalize the structure to the third normal form.
- Use MySQL Workbench to create or work with an EER model for a database and any EER diagrams that are associated with that model.

# **Objectives (cont.)**

#### **Knowledge**

- Give three criteria for when a column should be indexed.
- Describe referential integrity.
- Explain how MySQL uses declarative referential integrity to prevent deletion, insertion, and update problems.
- Explain how normalizing a database to the third normal form affects database performance.

# **A database system is modeled after a real-world system**

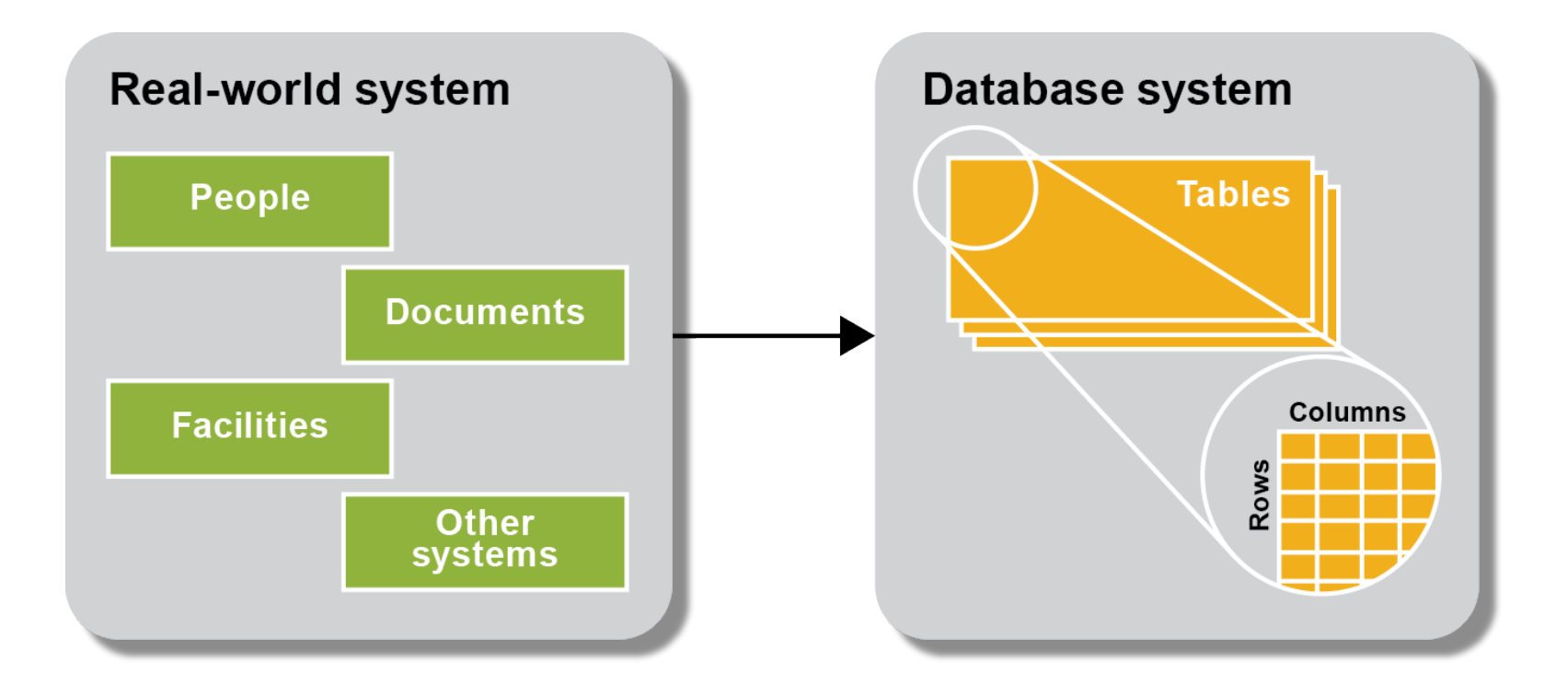

## **The six basic steps for designing a data structure**

- Step 1: Identify the data elements
- Step 2: Subdivide each element into its smallest useful components
- Step 3: Identify the tables and assign columns
- Step 4: Identify the primary and foreign keys
- Step 5: Review whether the data structure is normalized
- Step 6: Identify the indexes

# **An invoice that's used to identify data elements**

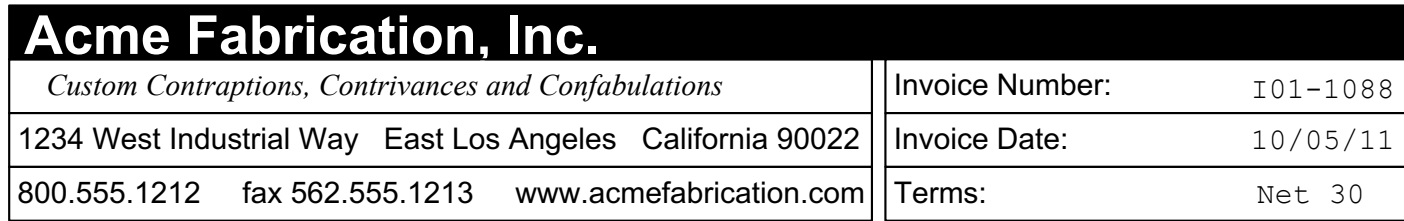

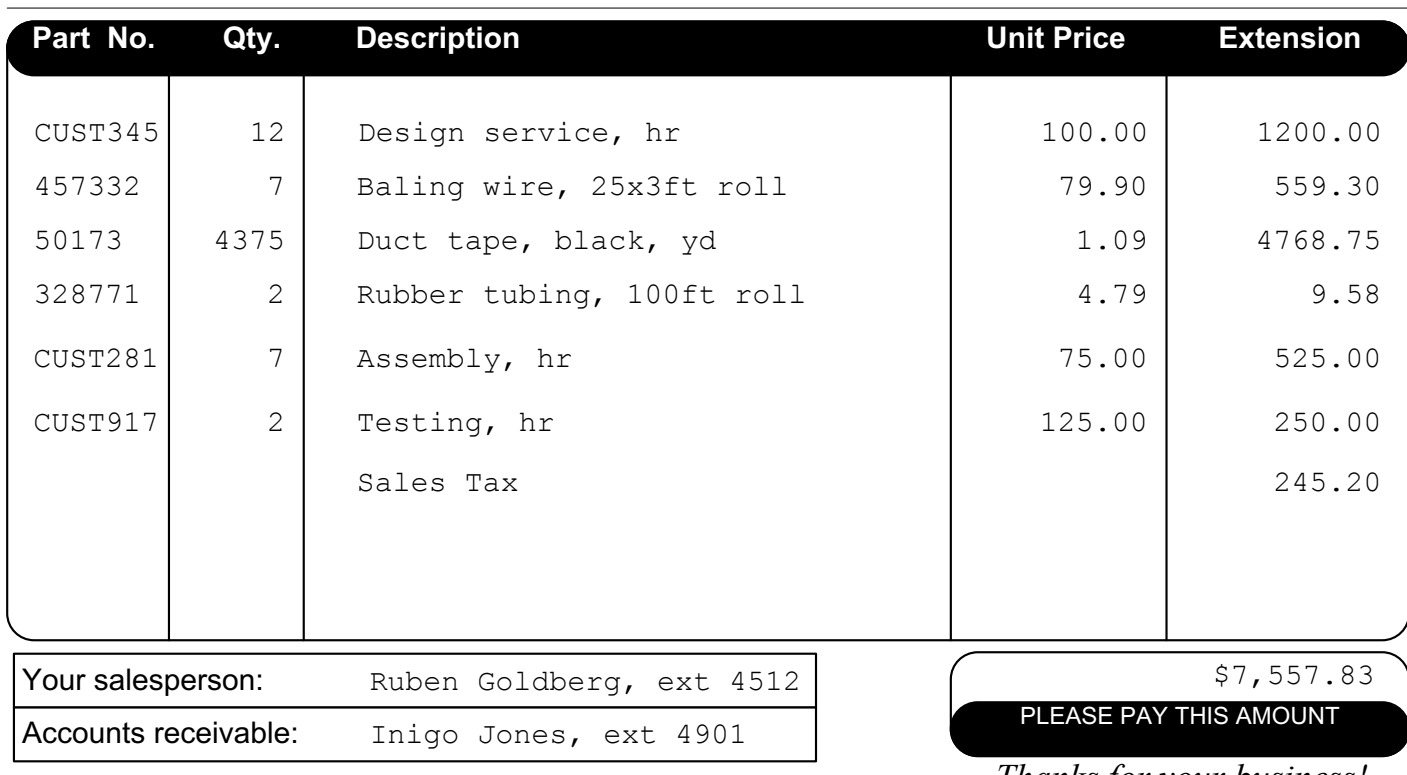

*Thanks for your business!*

# **The data elements on the invoice document**

Vendor name Item extension Invoice number **Invoice** total Invoice date Invoice terms Item part number Item quantity Item description Item unit price

Vendor address Vendor sales contact name Vendor phone number Vendor sales contact extension Vendor fax number Vendor AR contact name Vendor web address Vendor AR contact extension

# **A name that's divided into first and last names**

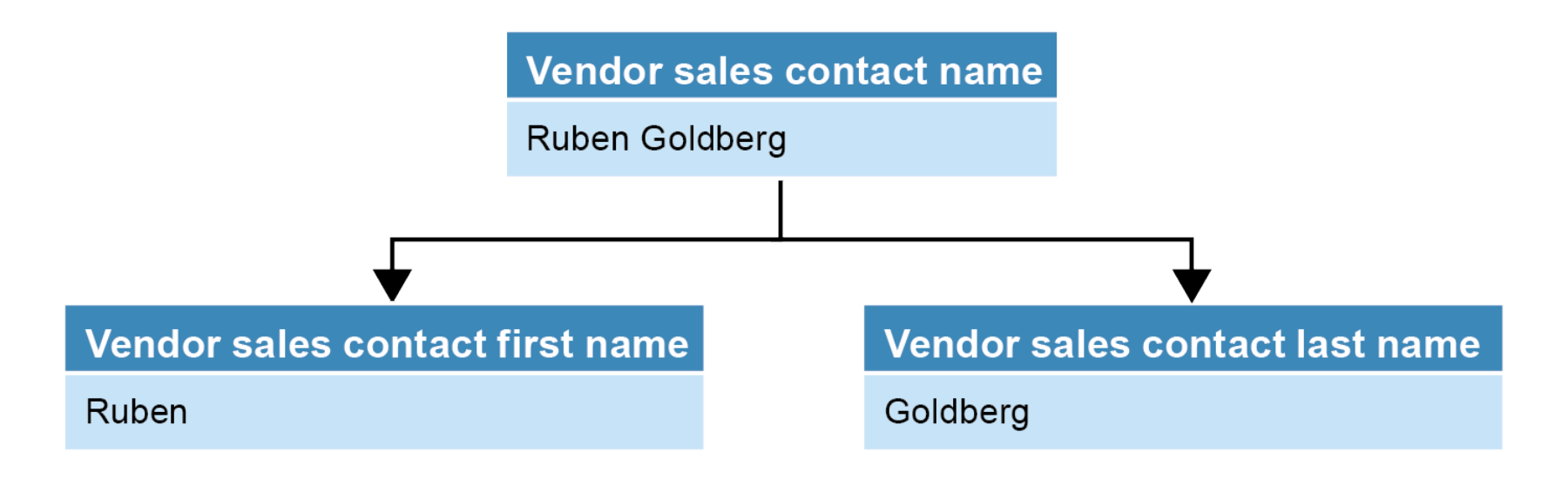

# **An address that's divided into its components**

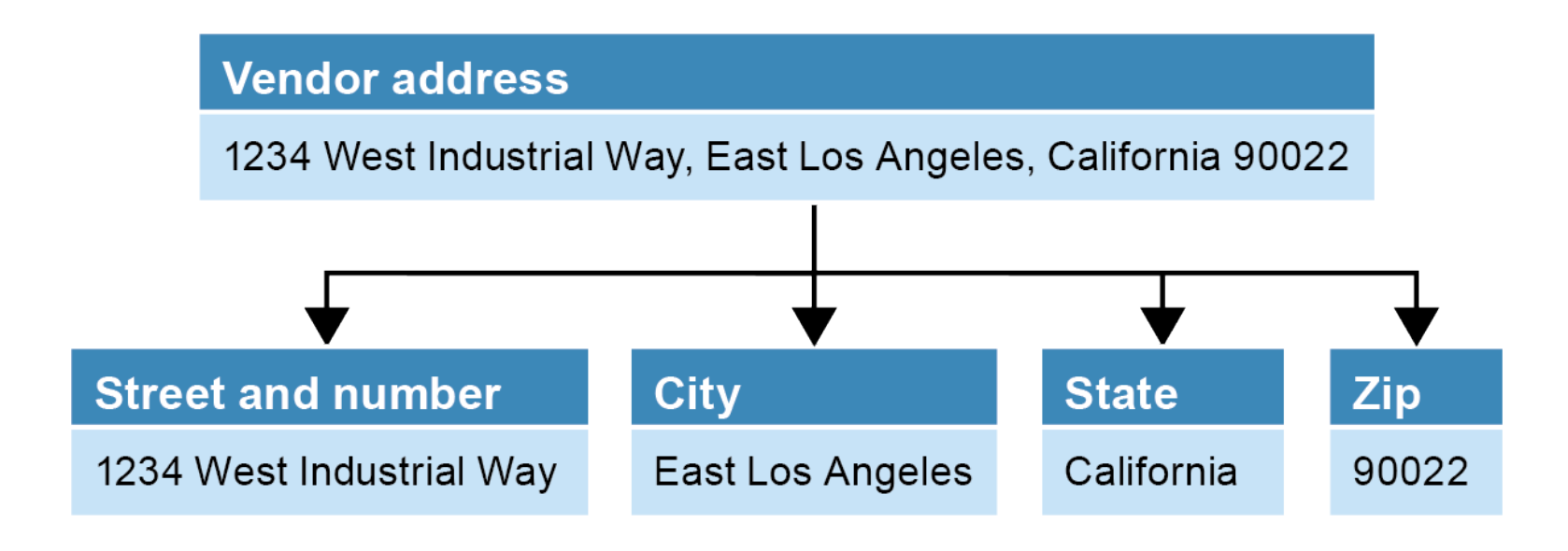

# **Possible tables and columns for an A/P system**

#### **Vendors Invoices**

Vendor name Invoice number\* Vendor address **Invoice** date Vendor city Terms\* Vendor state Invoice total Vendor zip code *Payment date* Vendor phone number *Payment total* Vendor fax number *Invoice due date* Vendor web address *Credit total* Vendor contact first name *Account number*\* Vendor contact last name Vendor contact phone Vendor AR first name

# **Possible tables and columns for an A/P system (continued)**

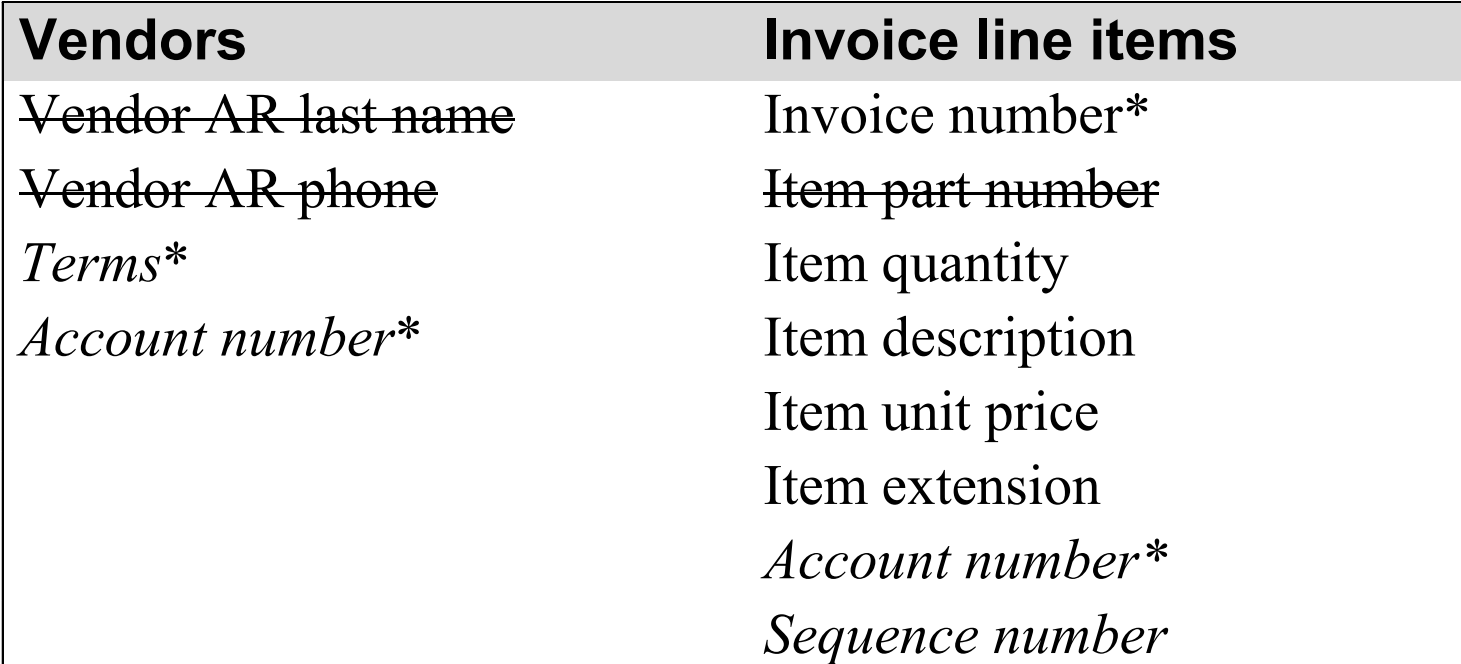

# **The notation for identifying data elements**

- Data elements that were previously identified but aren't needed are crossed out.
- Data elements that were added are displayed in italics.
- Data elements that are related to two or more entities are followed by an asterisk.

#### **The relationships between the tables**

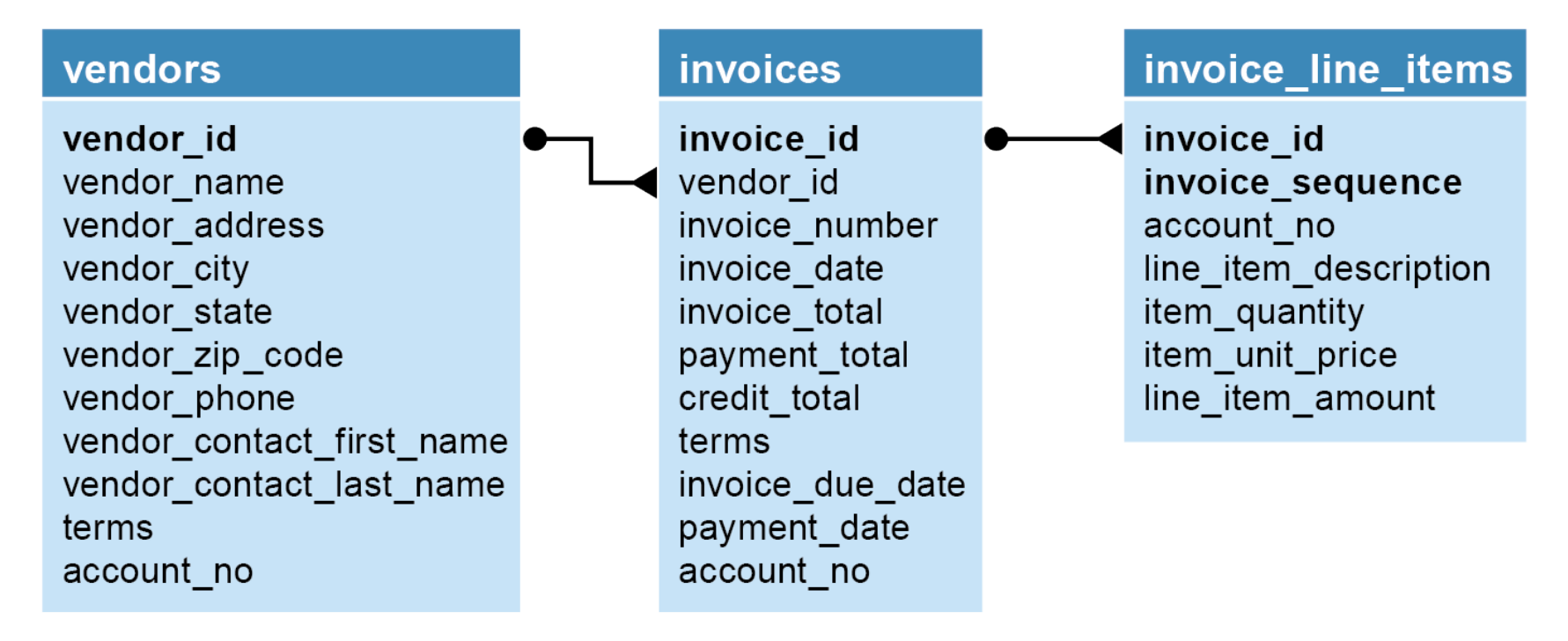

# **Two tables with a many-to-many relationship**

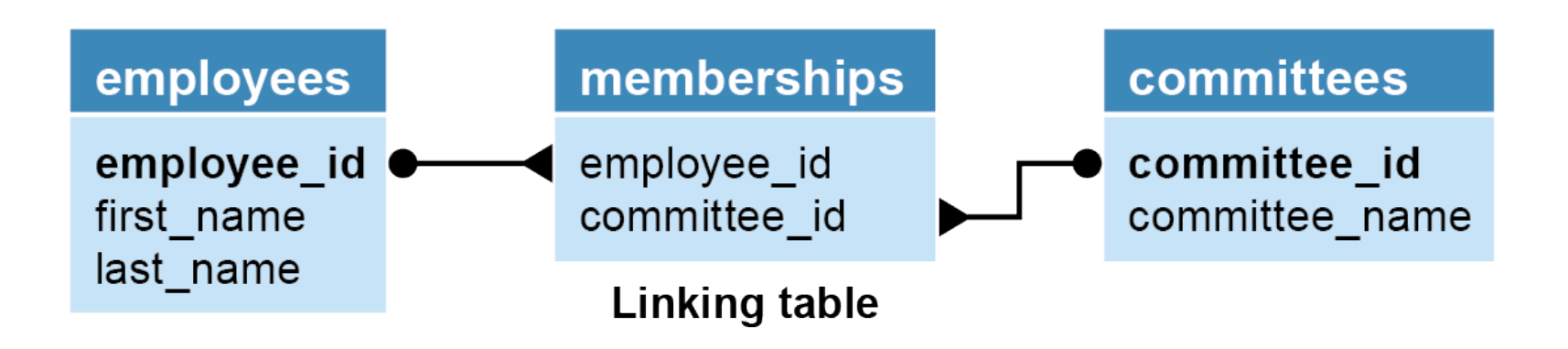

#### **Two tables with a one-to-one relationship**

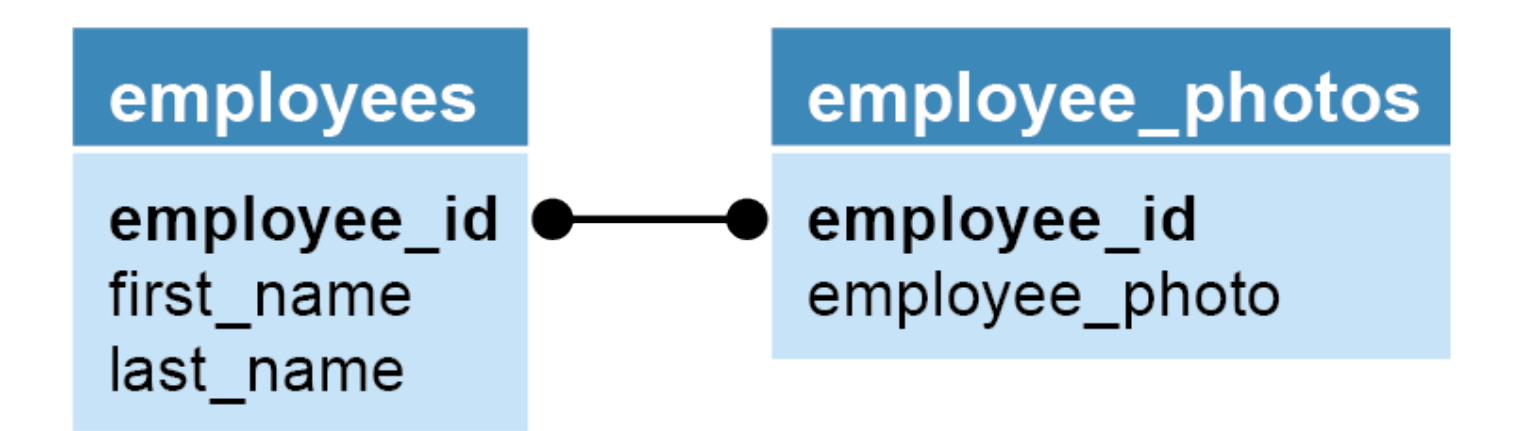

# **Operations that can violate referential integrity**

#### **Deleting a row from the primary key table**

If the foreign key table contains one or more rows related to the deleted row

#### **Inserting a row in the foreign key table**

If the foreign key value doesn't have a matching primary key value in the related table

#### **Updating the value of a foreign key**

If the new foreign key value doesn't have a matching primary key value in the related table

#### **Updating the value of a primary key**

If the foreign key table contains one or more rows related to the row that's changed

# **Terms to know**

- Entity
- Attribute
- Instance
- Entity-relationship (ER) modeling
- Referential integrity
- Declarative referential integrity (DRI)
- Foreign key constraint
- Orphaned row

# **Two tables that need to be normalized**

# **A table that contains repeating columns**

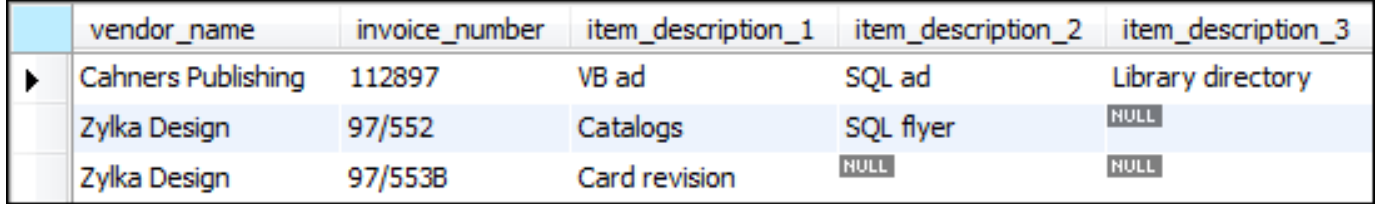

# **A table that contains redundant data**

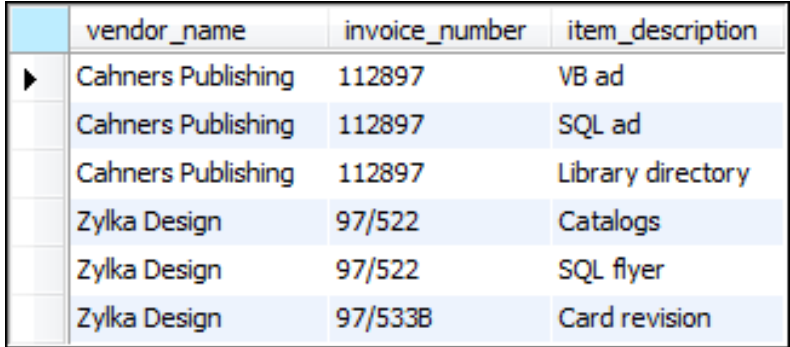

#### **The accounts payable system in third normal form**

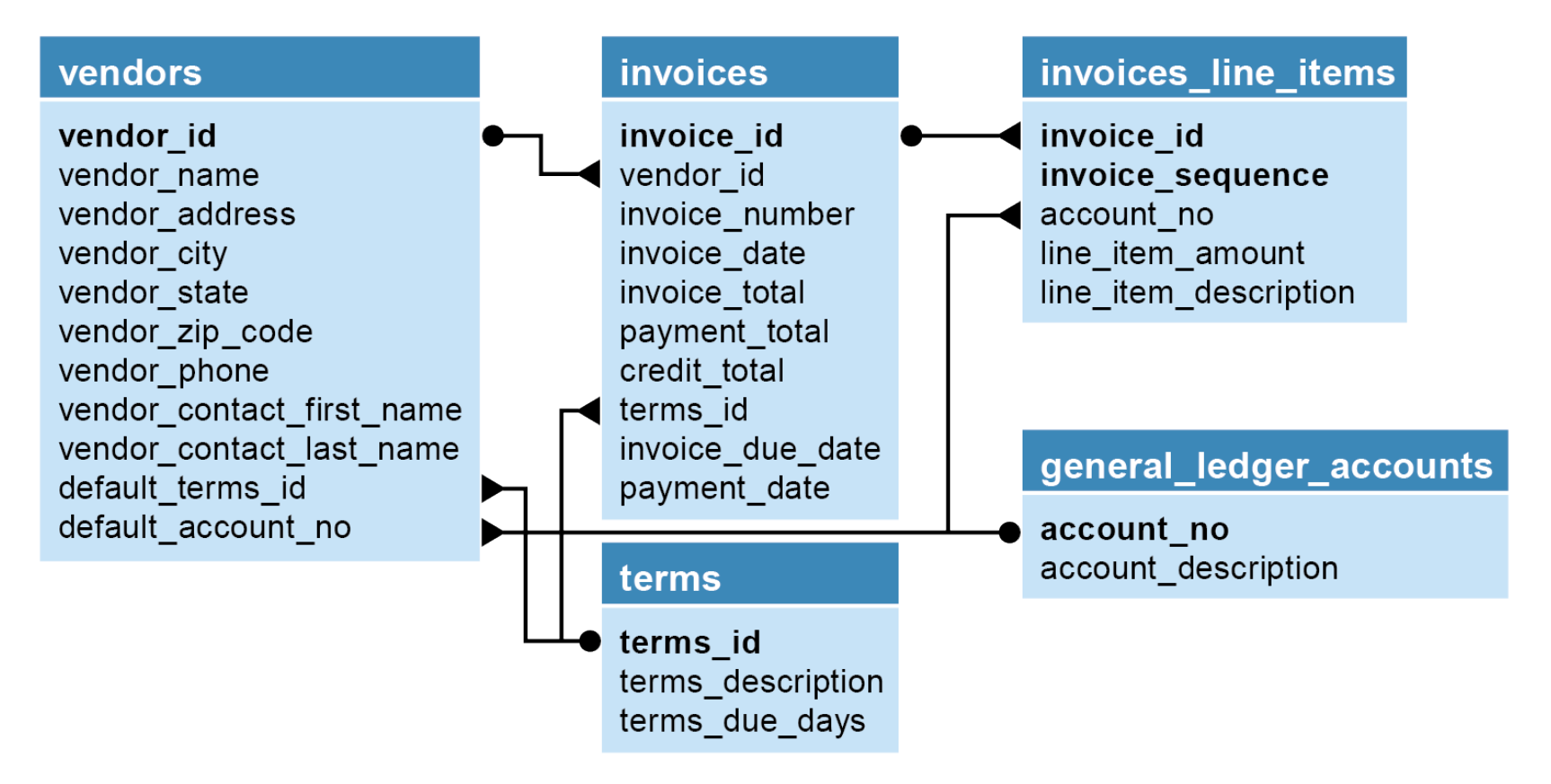

# **Terms to know**

- Normalization
- Data redundancy
- Unnormalized data structure
- Normalized data structure
- Normal form

# **When to create an index**

- When the column is used frequently in search conditions or joins
- When the column contains a large number of distinct values
- When the column is updated infrequently

# **The first three normal forms**

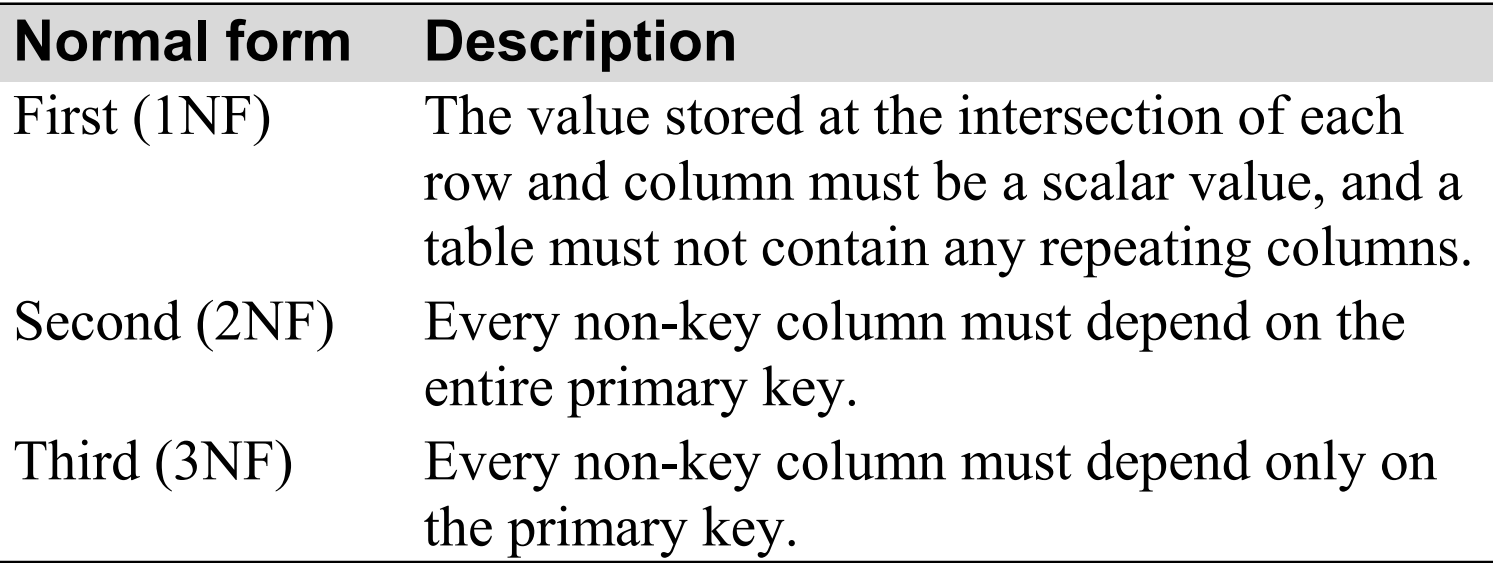

# **Note**

• Most designers stop at the third normal form.

# **The next four normal forms**

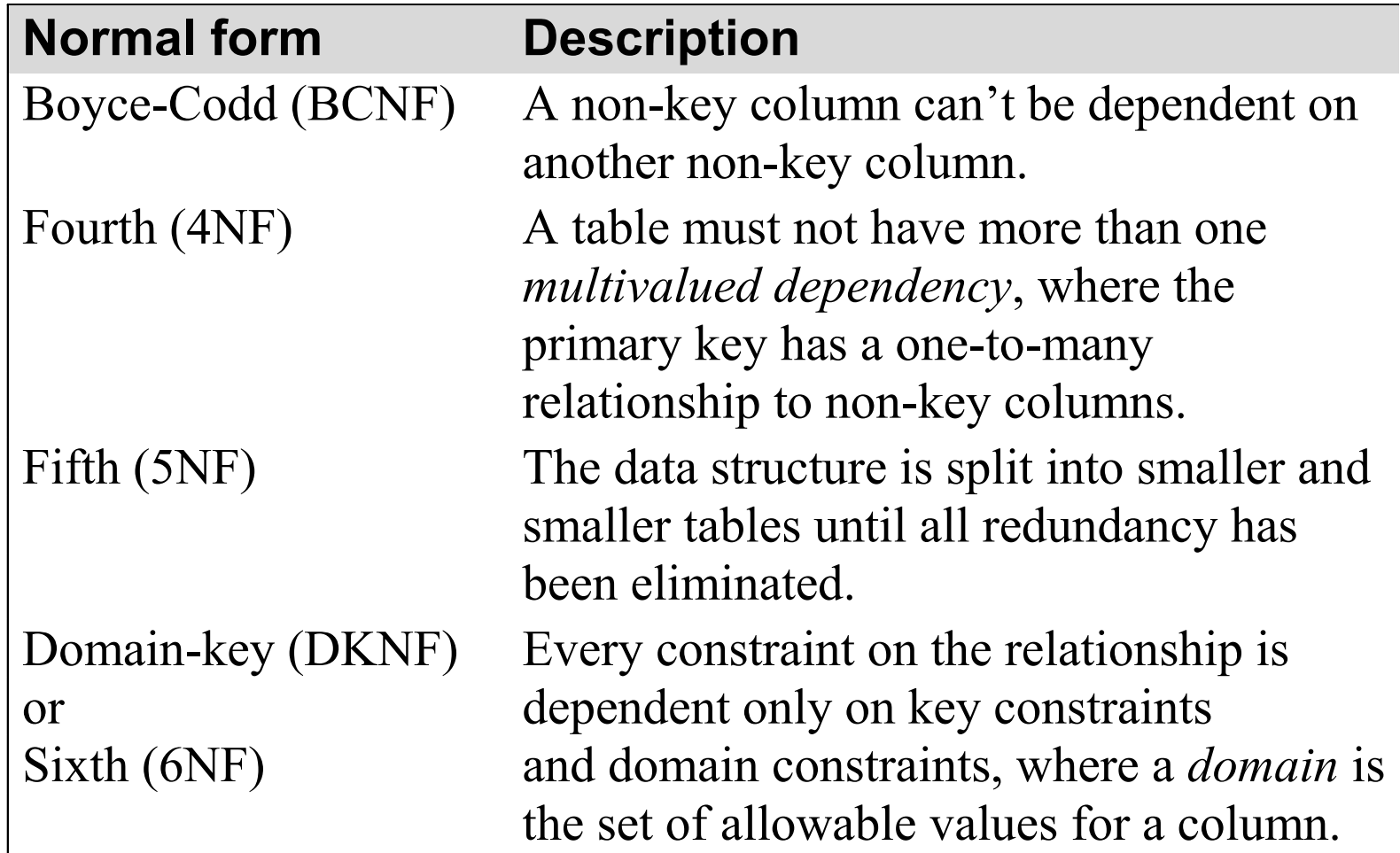

# **The benefits of normalization**

- More tables, and each table has an index on its primary key. That makes data retrieval more efficient.
- Each table contains information about a single entity. That makes data retrieval and insert, update, and delete operations more efficient.
- Each table has fewer indexes, which makes insert, update, and delete operations more efficient.
- Data redundancy is minimized, which simplifies maintenance and reduces storage.

# **Unnormalized invoice data**

# **The invoice data with a column that contains repeating values**

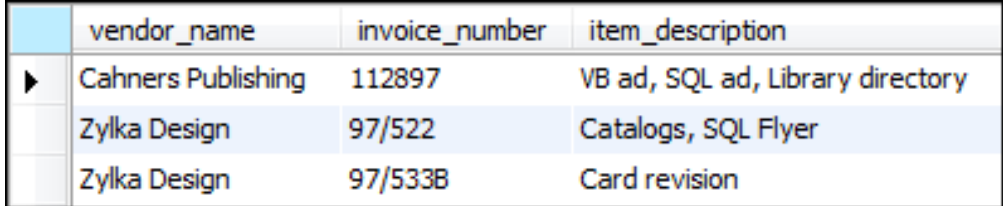

#### **The invoice data with repeating columns**

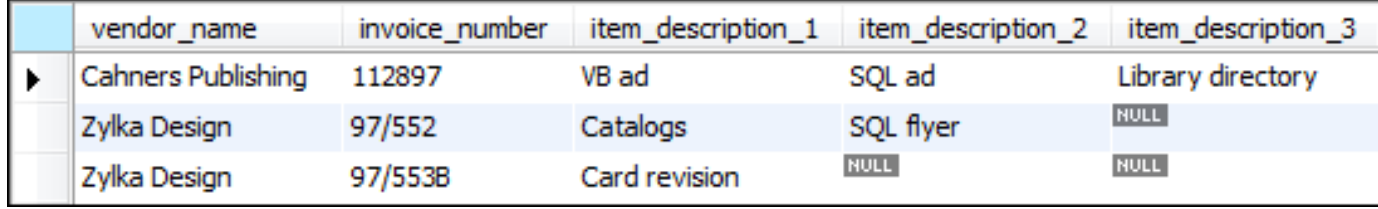

# **The invoice data in first normal form**

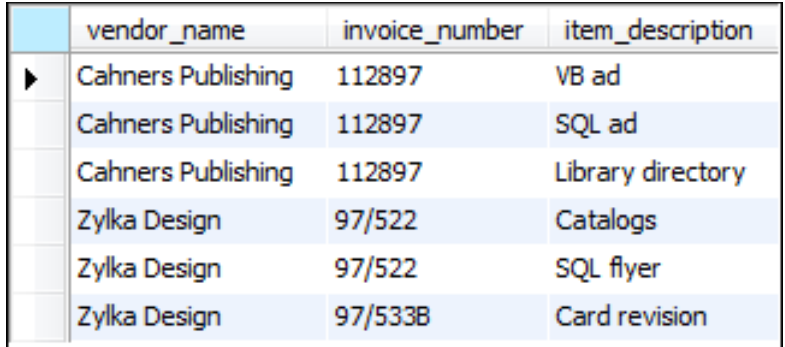

# **The invoice data in first normal form with keys added**

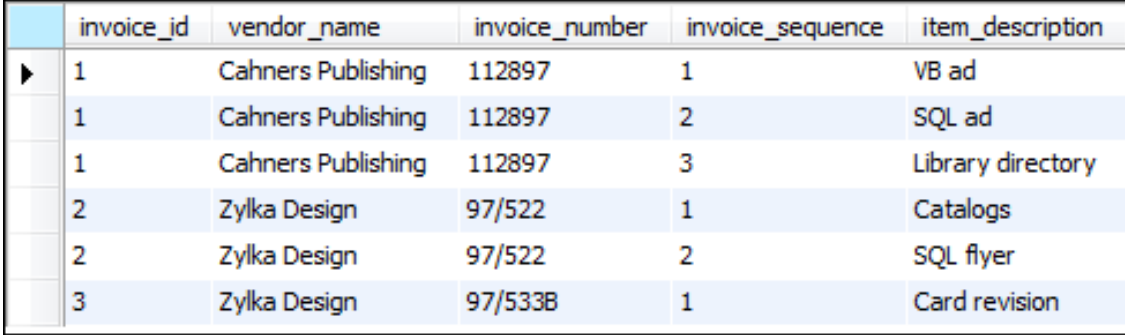

# **The invoice data in second normal form**

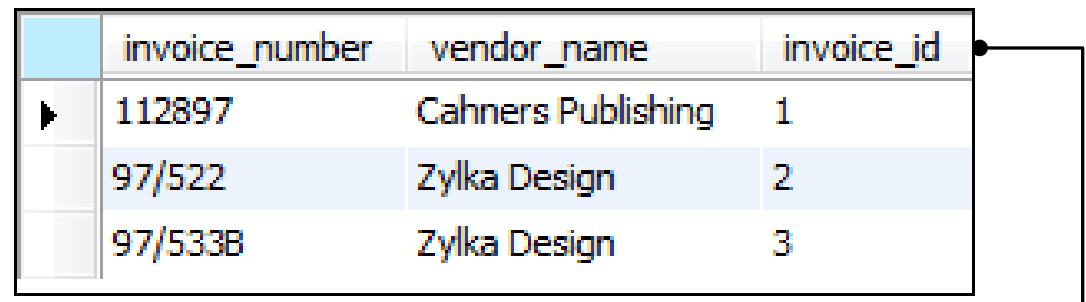

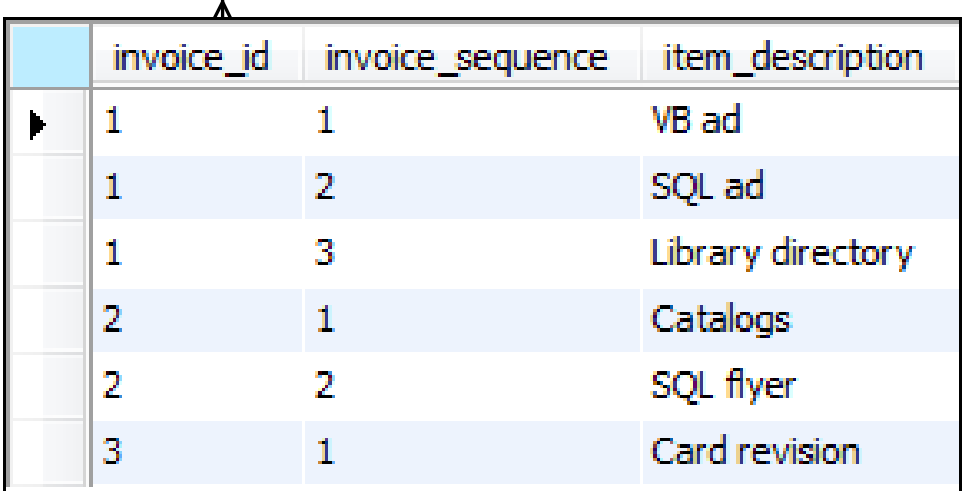

# **The A/P system in second normal form**

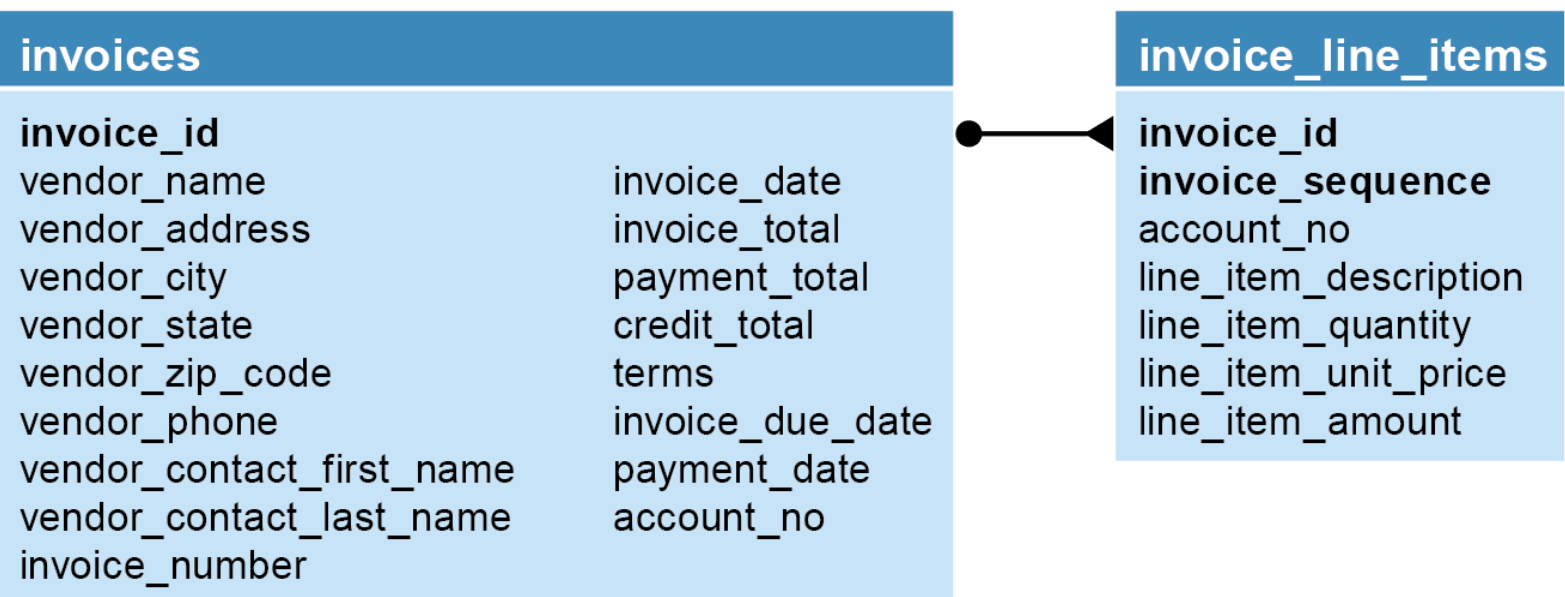

# **Questions about the structure**

- 1. Does the vendor information (vendor name, vendor address, etc.) depend only on the invoice id column?
- 2. Does the terms column depend only on the invoice id column?
- 3. Does the account no column depend only on the invoice id column?
- 4. Can the invoice due date and line item amount columns be derived from other data?

#### **The accounts payable system in third normal form**

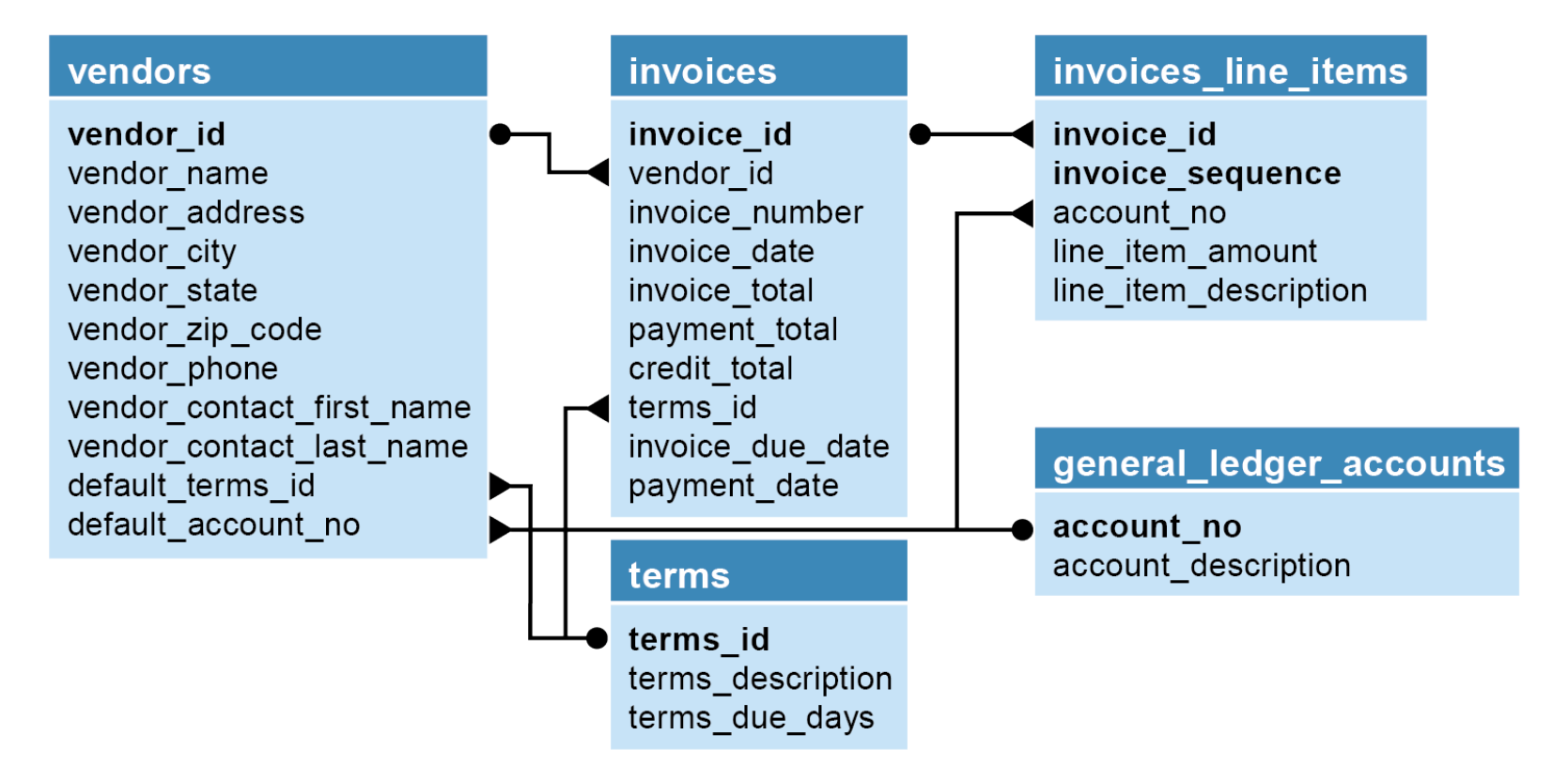

#### **The accounts payable system in fifth normal form**

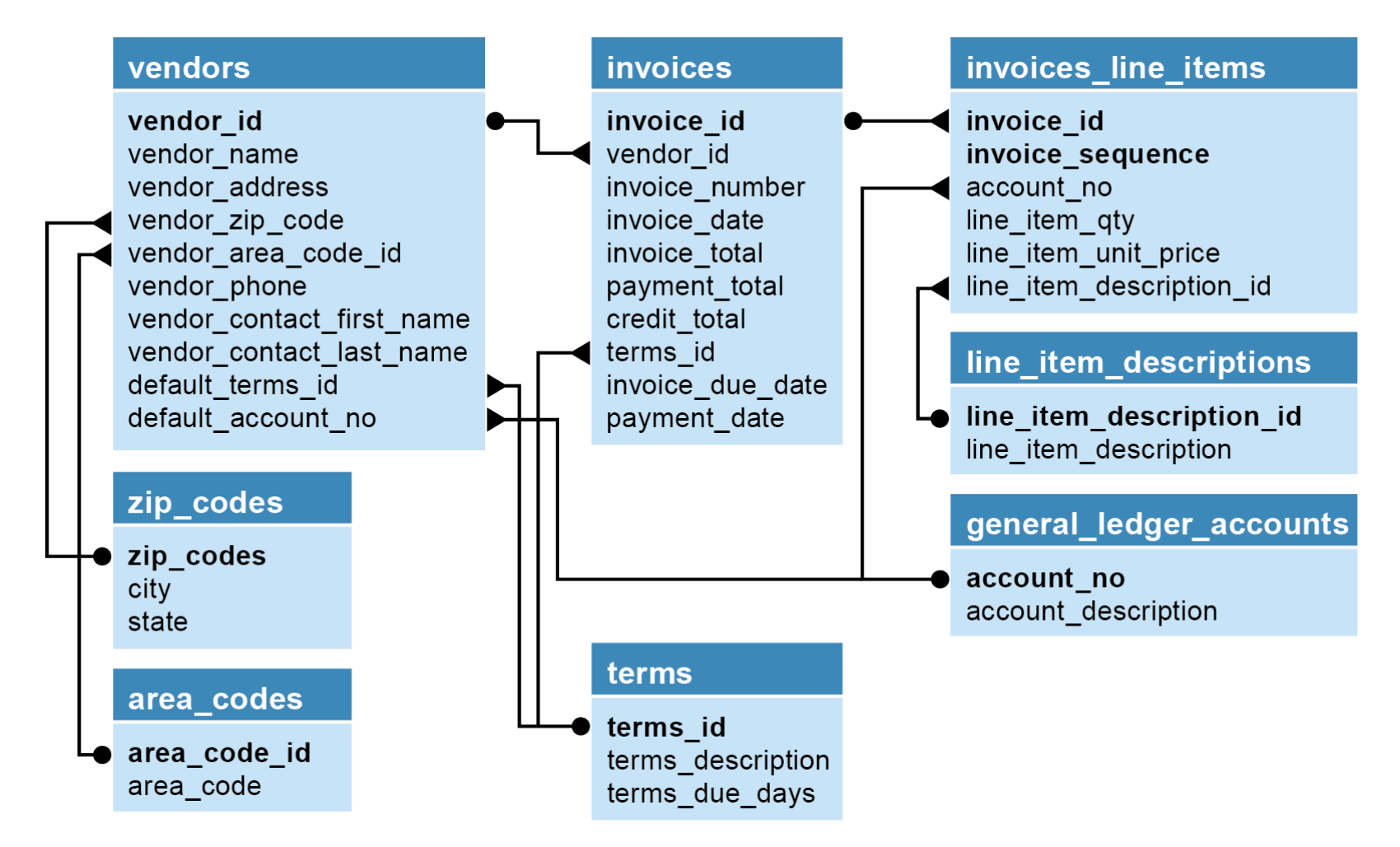

# **When to denormalize**

- When a column from a joined table is used repeatedly in search criteria.
- If a table is updated infrequently.
- Include columns with derived values when those values are used frequently in search conditions.

# **The home page of MySQL Workbench**

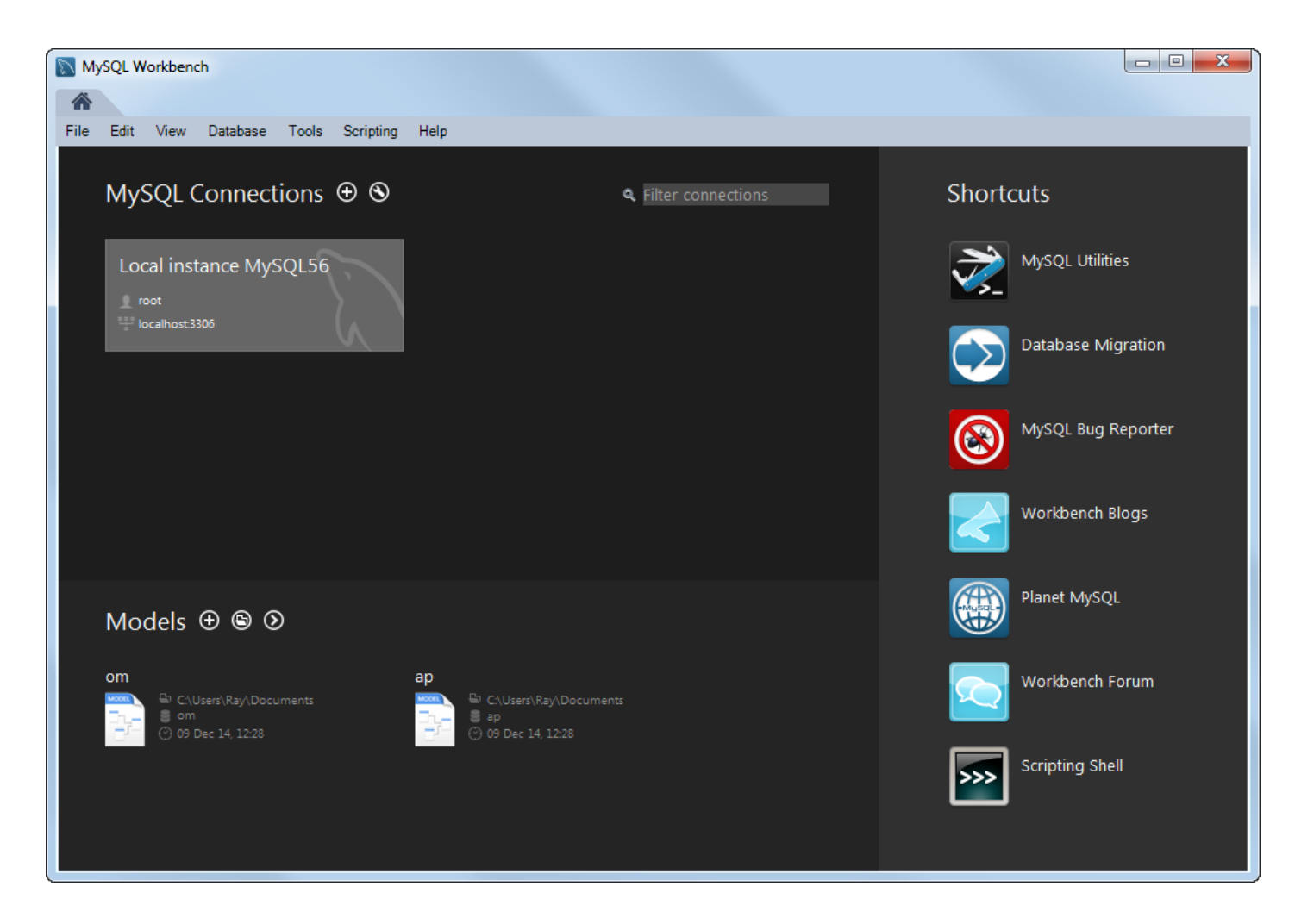

# **Operations you can perform from the Home tab**

- Open an existing EER model
- Create a blank EER model
- Create an EER model from an existing database
- Create an EER model from a SQL creation script
- Remove an EER model from the list

# **The EER model for the AP database**

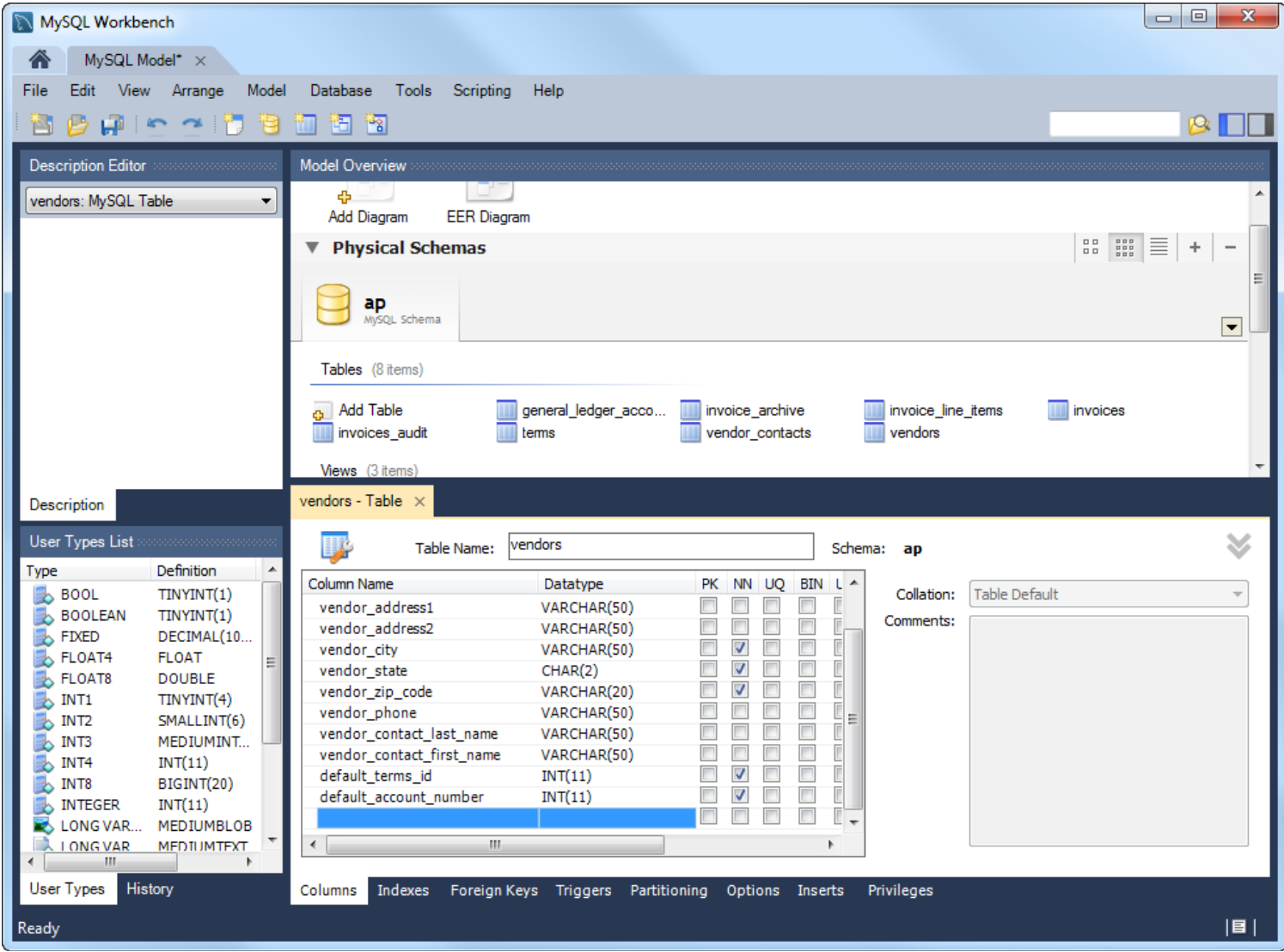

# **Operations for working with an EER model**

- Edit a table
- Add a new table
- Delete a table
- Display a diagram
- Create a new diagram
- Create a database creation script from the model

# **The EER diagram for the AP database**

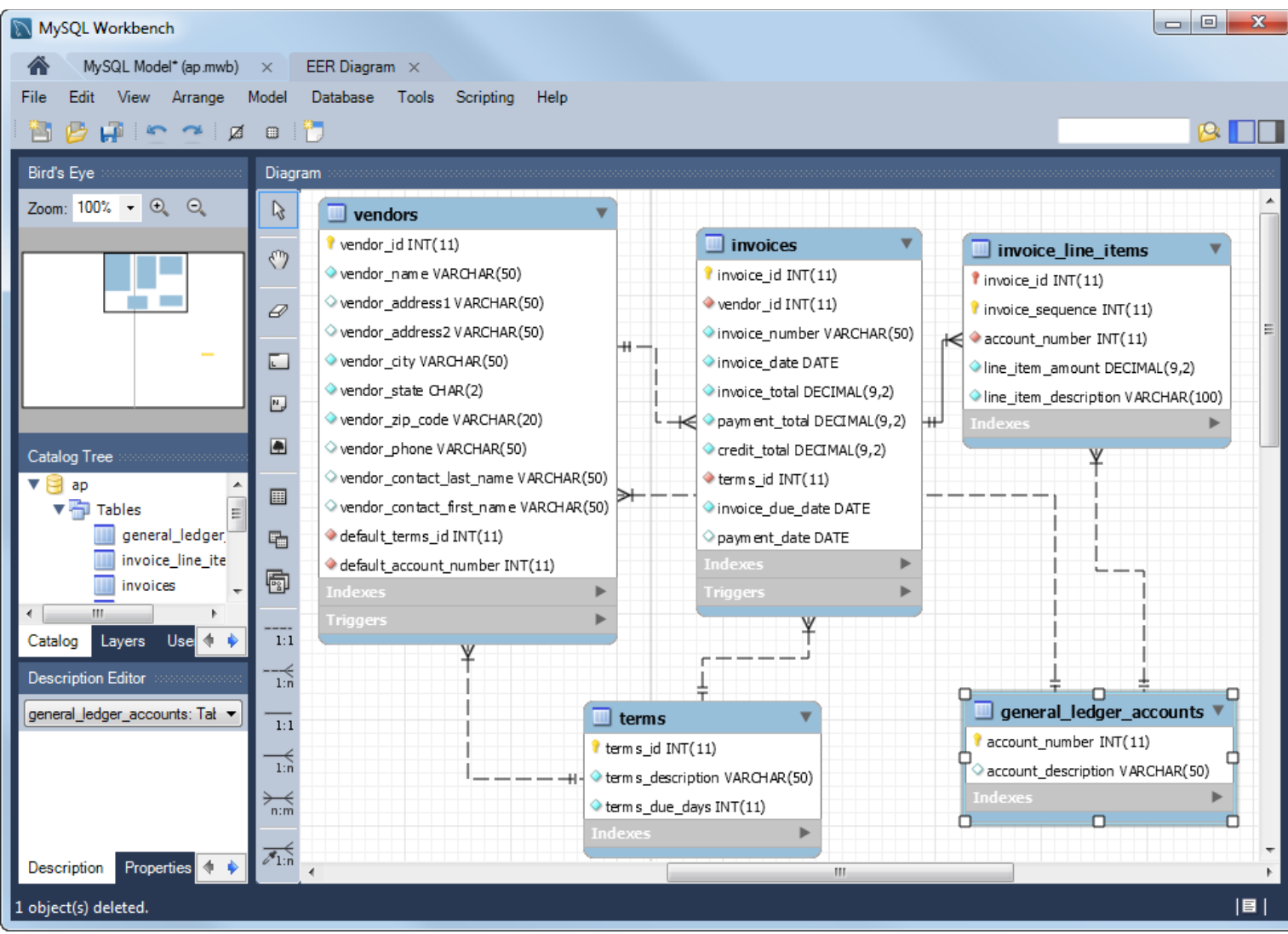

# **Operations for working with an EER Diagram**

- Add an existing table to the diagram
- Add a new table to the diagram
- Display the model for a table
- Define the relationship between two tables
- Edit and delete relationships
- Remove a table from the diagram (and, optionally, the model)